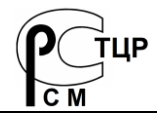

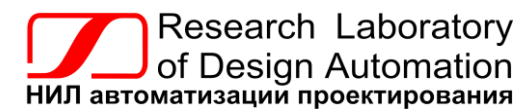

**Тел.: (495) 26-66-700, e-mail: info@reallab.ru, www.reallab.ru**

### **Программируемый логический контроллер**

Устройство автоматической обработки данных для расширенных условий эксплуатации

Серия NL

# **NLcon-CE-485-C**

ТУ 26.20.30-006-24171143-2021 (взамен ТУ 4217-005-24171143-2014)

Руководство по эксплуатации

© НИЛ АП, 2024

Версия от 26 марта 2024 г.

*Одной проблемой стало меньше!*

Уважаемый покупатель!

Научно-исследовательская лаборатория автоматизации проектирования (НИЛ АП) благодарит Вас за покупку и просит сообщать нам свои пожелания по улучшению этого руководства или описанной в нем продукции. Ваши пожелания можно направлять по почтовому или электронному адресу, а также сообщать по телефону:

НИЛ АП, пер. Биржевой спуск, 8, Таганрог, 347900,

Тел.: (495) 26-66-700

e-mail: info@reallab.ru • http://www.reallab.ru

Вы можете также получить консультации по применению нашей продукции, воспользовавшись указанными выше координатами.

Пожалуйста, внимательно изучите настоящее руководство. Это позволит вам в кратчайший срок и наилучшим образом использовать приобретённое изделие.

Авторские права на программное обеспечение, контроллер и настоящее руководство принадлежат НИЛ АП.

### **Оглавление**

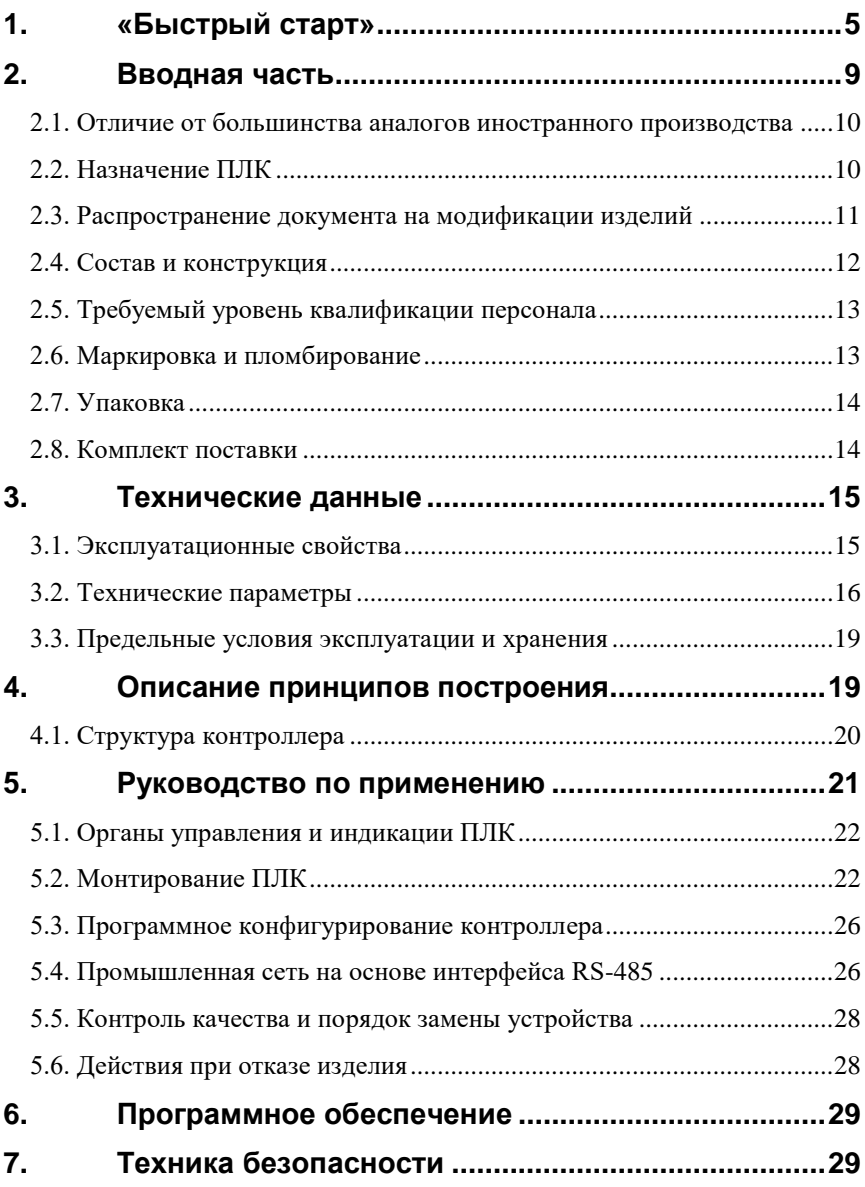

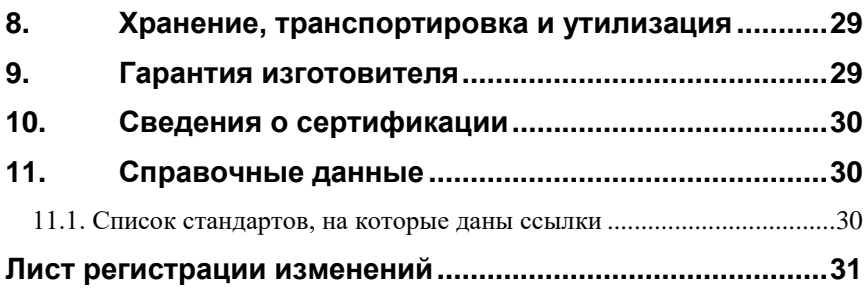

### <span id="page-4-0"></span>**1. «Быстрый старт»**

Подключите к программируемому логическому контроллеру (далее программируемый логический контроллер, ПЛК или контроллер) источник питания и персональный компьютер (ПК), как показано на [рис.](#page-6-0) 1.1. Для подключения ПЛК к компьютеру, не имеющему порта RS-485, необходим преобразователь интерфейса RS-232 в RS-485, например NL-232C.

При включении ПЛК начинает выполняться программа настройки параметров контроллера. Эта программа открывает порт СОМ1 ПЛК и работает в режиме терминала. Чтобы настроить параметры ПЛК на компьютере необходимо запустить программу «HyperTerminal» (или аналогичную, например Putty), которую можно найти в меню Windows «Пуск/Программы/Стандартные/Связь». В этой программе нужно настроить параметры соединения по СОМ-порту, как показано на [рис.](#page-7-0) 1.2. После настройки порта нужно включить его. Это производится из меню «Call/Call». После этого Вы можете включить ПЛК. В окне программы «HyperTerminal» появится заставка программы настройки, как показано на [рис.](#page-7-1) 1.3. На ней Вам предлагается войти в меню настроек, нажав клавишу «Пробел», либо выйти из программы, нажав клавишу «Ввод». Программа будет ожидать Ваше решение несколько секунд, после чего завершит свою работу. Если Вы нажали «Пробел», программа выведет меню, показанное на [рис.](#page-8-1) 1.4. Нажав одну из приведённых клавиш (см. столбец "Символ" в [табл.](#page-4-1) 1.1), Вы можете установить соответствующий параметр. Информация по параметрам приведена в [табл.](#page-4-1) 1.1. Если Вы хотите отказаться от установки выбранного параметра и перейти в меню выбора параметров, нажмите «Esc». Если Вы желаете закончить работу с программой настройки, в меню выбора параметров также нажмите «Esc». После завершения работы программа настройки отключится от порта СОМ1 и передаст управление исполнительной системе CoDeSys RTS.

<span id="page-4-1"></span>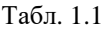

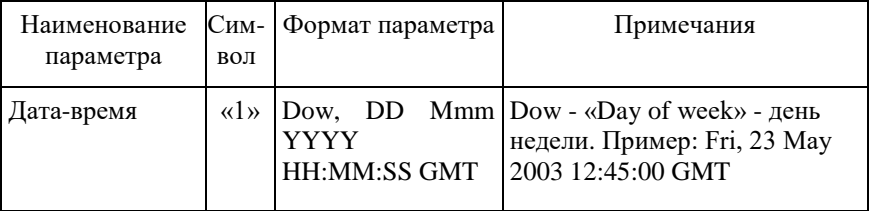

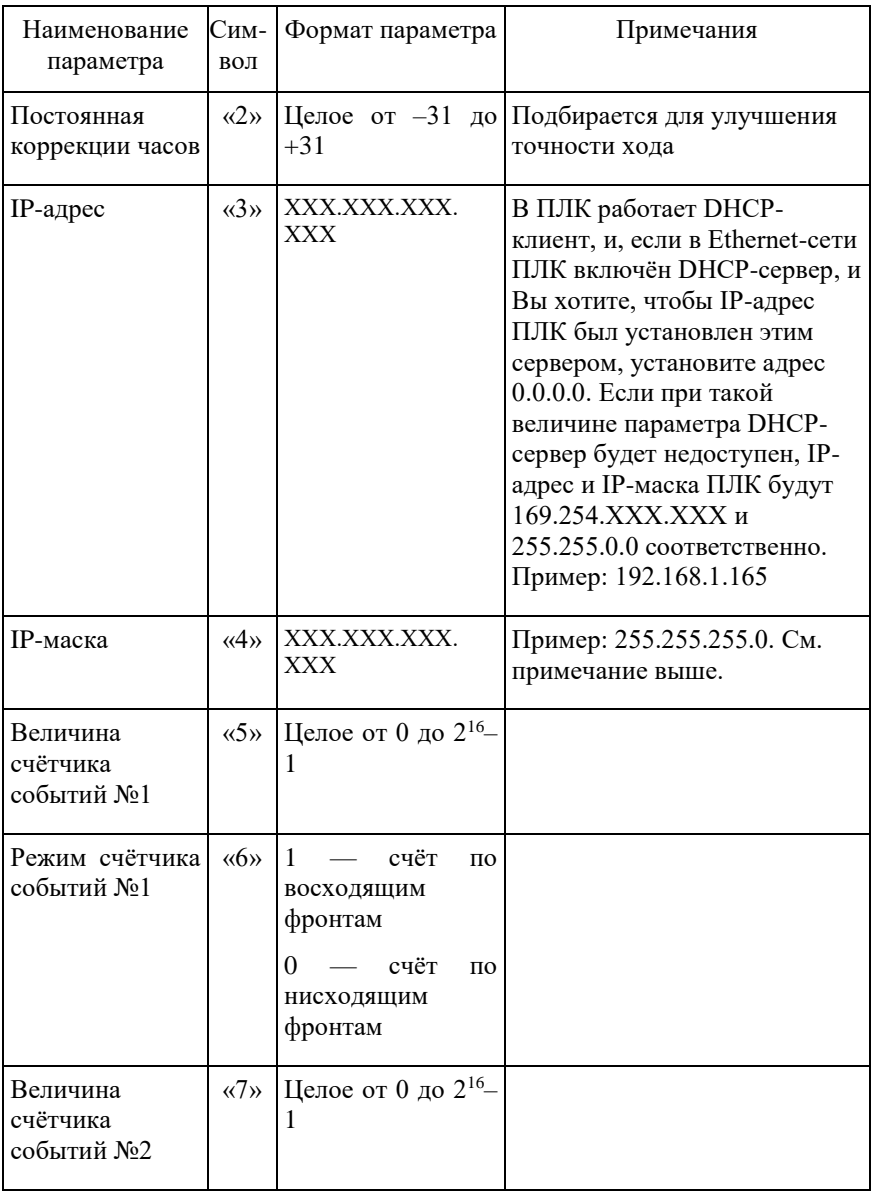

#### **«Быстрый старт»**

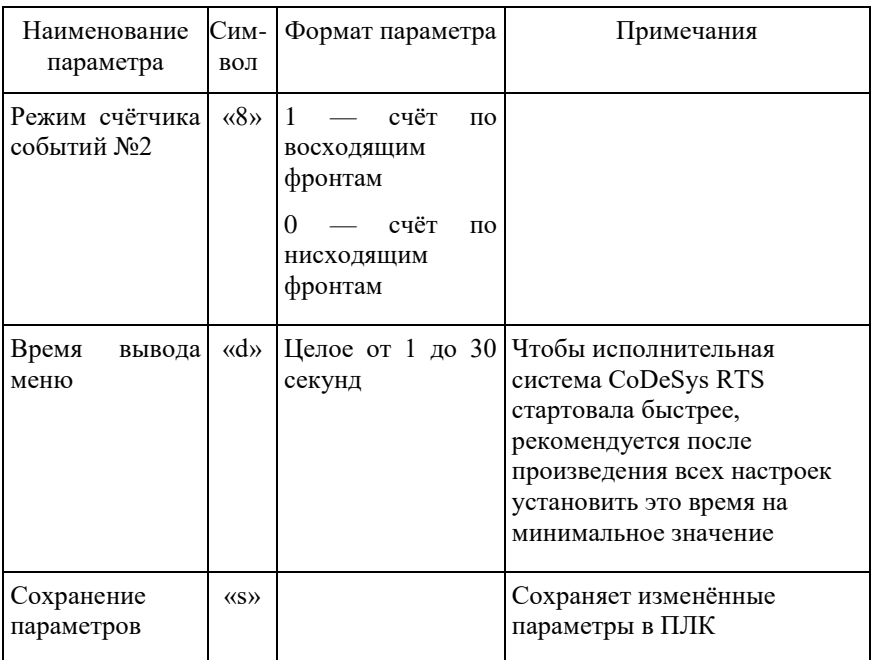

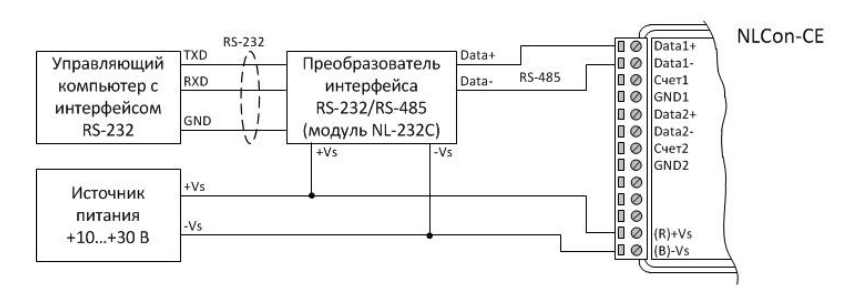

<span id="page-6-0"></span>Рис. 1.1. Подключение компьютера к контроллеру для настройки

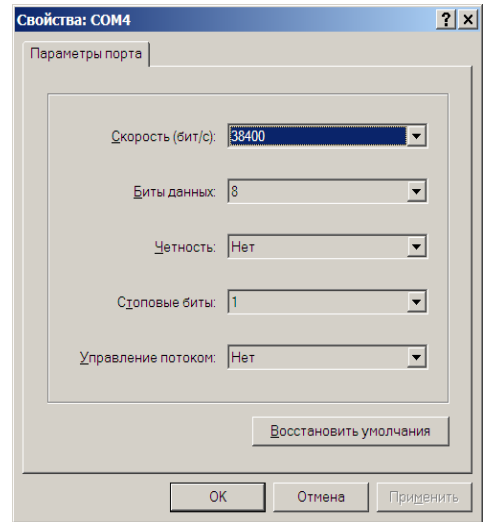

<span id="page-7-1"></span><span id="page-7-0"></span>Рис. 1.2. Настройка СОМ-порта ПК

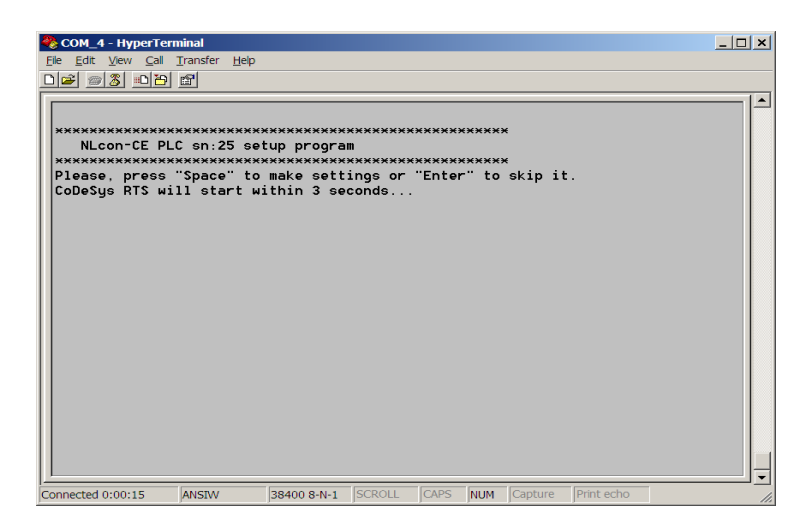

Рис. 1.3. Заставка программы настройки ПЛК в окне «HyperTerminal»

```
COM_4 - HyperTerminal
                                                                                                            ---\times-File Edit View Call Transfer Help
D|E| = |3| D|E| E|\blacktriangleNLcon-CE PLC sn:25 setup program
  *****************************
                                       ,,,,,,,,,,,,,,,,,,,,,,,,,,,,,,,,,
  Please, select any settings below:
      ' Date-time: Mon, 28 Sep 2009 10:43:04 GMT
  "2" Time correction constant: -0<br>"3" IP-address: 192.168.1.132<br>"4" IP-mask: 255.255.255.0
  "H" IP-mask: 255.255.255.0<br>"S" Event counter #1 modue (up to 65535): 16<br>"S" Event counter #1 modue Rising Edge<br>"T" Event counter #2 modue (up to 65535): 8<br>"T" Event counter #2 mode: Rising Edge<br>"d" Menu show delay (up to 
   "Esc"
          Exit
  Enter Your selection: _
                                    38400 8-N-1 SCROLL CAPS NUM Capture
Connected 0:01:00
                      ANSIW
                                                                                    Print ech
```
Рис. 1.4. Меню настроек контроллера

## <span id="page-8-1"></span><span id="page-8-0"></span>**2. Вводная часть**

Контроллер NLCon-CE-485-C является программируемым логическим контроллером (ПЛК), предназначенным для автоматической обработки данных и управления технологическими процессами в промышленности. Контроллер используется совместно с модулями ввода-вывода аналоговых и дискретных сигналов, которые подключаются к ПЛК с помощью промышленной сети на основе интерфейса RS-485 и протокола Modbus RTU. ПЛК управляет вводом сигналов, снимаемых с датчиков, обрабатывает полученные данные в соответствии с пользовательской программой, и выводит управляющие сигналы в исполнительные устройства. Ввод и вывод сигналов производится с помощью модулей ввода-вывода. Работа с модулями производится через два последовательных порта с интерфейсом RS-485.

ПЛК работает под управлением операционной системы Windows CE 5.0. Пользовательская программа, написанная на одном из языков промышленного программирования стандарта МЭК 61131-3, работает в исполнительной среде CoDeSys RTS.

Для связи с персональным компьютером (ПК) или локальной сетью предприятия ПЛК имеет интерфейс Ethernet.

ПЛК оборудован энергонезависимой памятью (FRAM и съёмная флэшкарта стандарта MicroSD), счётчиком внешних событий и часами реального времени (RTC). На флэш-карте хранятся пользовательские программы и другая информация, необходимая пользователю. В энергонезависимой памяти хранится информация, которая должна быть сохранены при сбоях в питании. Все настраиваемые параметры ПЛК также *хранятся в энергонезависимой памяти*.

ПЛК крепится на DIN-рейку и имеет размеры модуля серии NL.

ПЛК выполнен для применения *в расширенных условиях эксплуатации*, при температуре окружающего воздуха от  $-10$  до  $+70$  °C, имеет *гальваническую изоляцию* с испытательным напряжением изоляции 2,5 кВ (ГОСТ 12997-84) между входами питания и портами RS-485.

Код в соответствии с Общероссийским классификатором продукции по видам экономической деятельности ОК 034-2014 (КПЕС 2008): 26.20.3.

### <span id="page-9-0"></span>**2.1. Отличие от большинства аналогов иностранного производства**

ПЛК NLcon-CE-485-C обладает следующими отличительными признаками:

- расширенный температурный диапазон (от –10 до +70 °С);
- открытая система: RS-485, Ethernet, Modbus RTU, МЭК 61131-3, ОС Windows CE;
- соответствие ГОСТ Р 51840-2001;
- малые габариты (119x76x33 мм);
- мощный процессор PXA270 (производитель Marvell, разработка Intel);
- ёмкость внутренней памяти 64 МБ SDRAM, до 4 ГБ сменная флэшкарта стандарта MicroSD);
- <span id="page-9-1"></span>техническая поддержка контроллера выполняется на русском языке.

### **2.2. Назначение ПЛК**

Основным назначением ПЛК является исполнение (в исполнительной среде CoDeSys RTS) программы пользователя, написанной на одном из пяти языков промышленного программирования стандарта МЭК 61131-3. Перед исполнением каждого цикла программы, ПЛК может считывать

входные данные из модулей аналогового и дискретного ввода и располагать эти данные в памяти для использования программой. После каждого программного цикла ПЛК может выдавать рассчитанные программой величины в модули аналогового и дискретного вывода. Программа пользователя выполняется в системе исполнения CoDeSys RTS версии 2.3. Эта система выполняет также ввод данных модулей ввода и вывод результатов в модули вывода.

ПЛК может быть использован для удалённого сбора данных, диспетчерского управления, в системах безопасности, для лабораторной автоматизации, автоматизации зданий, тестирования продукции.

Примерами могут быть применение ПЛК для решения следующих задач:

- автоматическое управление исполнительными механизмами (печами, электродвигателями, клапанами, задвижками, фрамугами и т.п.) с обратной связью и без;
- управление освещением, кондиционированием воздуха, котельными, тепловыми пунктами и т.п.;
- контроль и регистрация температуры в теплицах, элеваторах, печах для закалки стали, испытательных камерах тепла и холода, в различных технологических процессах;
- стабилизация температуры в термостатах, термошкафах, котлах, жилых зданиях, теплицах, на элеваторах и т.п.;
- автоматизация стендов для приемо-сдаточных и других испытаний продукции, для диагностики неисправностей при ремонте, для автоматизированной генерации паспортных данных неидентичной продукции;
- научные исследования и разработки, запись в компьютер и отображение медленно меняющихся физических процессов, построение многомерных температурных, силовых, световых, вибрационных, шумовых и других полей, лабораторные работы в ВУЗах.

#### <span id="page-10-0"></span>**2.3. Распространение документа на модификации изделий**

Контроллер выполнен в одной модификации:

- порт СОМ1 оснащён интерфейсом RS-485 с гальванической развязкой 2500 В (выводы «DATA1+», «DATA1–» и «GND1»), имеется счётчик внешних событий, работающий через ту же развязку (выводы «Счёт1» и «GND1»);
- порт СОМ2 оснащён интерфейсом RS-485 с гальванической развязкой 2500 В (выводы «DATA2+», «DATA2–» и «GND2»), также имеется счётчик внешних событий (выводы «Счёт2» и «GND2»).

При заказе контроллера указывается код заказа, который включает следующие обозначения, уточняющие состав и характеристики изделия:

#### **NLCon-CE-YYY-T**, где:

 $YYY = 485$  — порт СОМ1 с интерфейсом RS-485 + гальваническая развязка + счётчик внешних событий;

**T = C** — расширенное исполнение (диапазон рабочих температур от -10 до +70 °С).

### <span id="page-11-0"></span>**2.4. Состав и конструкция**

ПЛК состоит из основания, печатной платы и крышки, которая прикрепляется к основанию двумя винтами, и съёмной клеммной колодки [\(рис.](#page-12-2) 2.1).

*Съёмная клеммная колодка* позволяет выполнить быструю замену ПЛК без отсоединения подведённых к нему проводов. Для отсоединения клеммной колодки нужно силой вытащить колодку из ответной части, остающейся в контроллере.

Корпус выполнен из ударопрочного полистирола методом литья под давлением. Внутри корпуса находится печатная плата. Монтаж платы выполнен по технологии монтажа на поверхность (поверхностного монтажа).

Для крепления на DIN-рейке используют пружинящую защёлку [\(рис.](#page-13-2) 2.2), которую оттягивают в сторону от корпуса с помощью отвёртки, затем надевают корпус на 35-мм DIN-рейку и защёлку отпускают. Для крепления к стене можно использовать отрезок DIN-рейки, которая закрепляется двумя шурупами на стене, затем не ней закрепляется ПЛК с помощью его защёлки.

ПЛК можно также крепить один сверху другого (см. п. [5.2\)](#page-21-2).

### <span id="page-12-0"></span>**2.5. Требуемый уровень квалификации персонала**

ПЛК не имеет цепей, находящихся под опасным для жизни напряжением, поэтому квалификация персонала влияет только на быстроту освоения работы с ПЛК, но не на его надёжность и работоспособность.

### <span id="page-12-1"></span>**2.6. Маркировка и пломбирование**

На лицевой панели контроллера указана его марка, наименование изготовителя (НИЛ АП), знак соответствия, назначение выводов (клемм), IP степень защиты оболочки.

На обратной стороне ПЛК указан почтовый и электронный адрес изготовителя, телефон, факс, вебсайт, дата изготовления и заводской номер изделия.

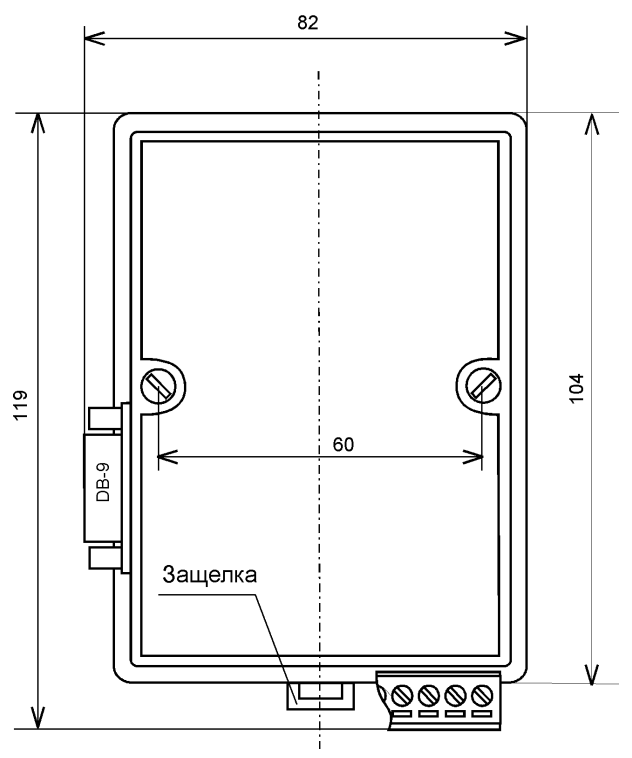

<span id="page-12-2"></span>Рис. 2.1. Габаритный чертеж ПЛК

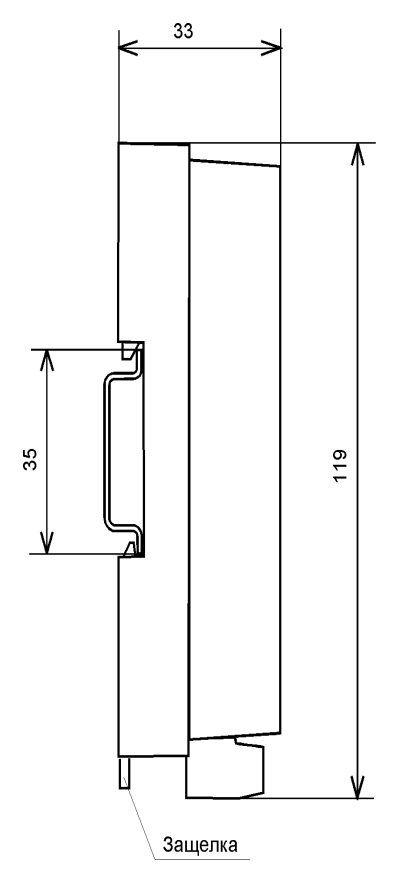

<span id="page-13-2"></span>Рис. 2.2. Габаритный чертеж ПЛК с креплением к DIN-рейке, вид сбоку

### <span id="page-13-0"></span>**2.7. Упаковка**

ПЛК упаковывается в специально изготовленную картонную коробку. Упаковка защищает ПЛК от повреждений во время транспортировки.

### <span id="page-13-1"></span>**2.8. Комплект поставки**

В комплект поставки контроллера входит:

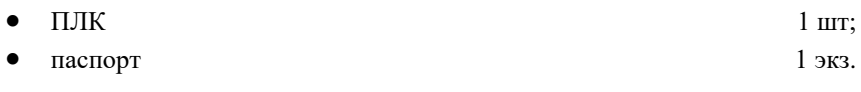

### <span id="page-14-0"></span>**3. Технические данные**

#### <span id="page-14-1"></span>**3.1. Эксплуатационные свойства**

Контроллер характеризуется следующими основными свойствами:

- поддерживает все модули ввода-вывода Reallab!, а также модули других производителей, поддерживающие интерфейс RS-485;
- протоколы обмена с модулями ввода-вывода:

- MODBUS RTU;

- позволяет устанавливать для каждого последовательного порта (СОМ1, СОМ2) свои параметры передачи данных;
- температурным диапазоном работоспособности от –10 до +70 °С;
- имеет 5 видов защиты от:
	- неправильного подключения полярности источника питания;
	- превышения напряжения питания;
	- электростатических разрядов по интерфейсу RS-485;
	- перегрева выходных каскадов порта RS-485;
	- короткого замыкания клемм порта RS-485;
- имеет возможность "горячей замены", т. е. без предварительного отключения питания;
- имеет гальваническую изоляцию от каждой части ПЛК, соединённой с портом RS-485. Эти порты также гальванически изолированы друг от друга. Изоляция обеспечивает защиту ПЛК и соединённого с ним оборудования от высокого (до 2500 В) синфазного напряжения, которое допустимо на входных клеммах. Изоляция защищает также ПЛК от разности потенциалов между "землёй" источника сигнала и приёмника, которая может возникнуть при наличии недалеко расположенного мощного оборудования. Тестовое напряжение изоляции 2500 В;
- использует любое напряжение питания в диапазоне от +10 до +30 В;
- скорости обмена через последовательные порты, бод: 1200; 2400, 4800, 9600, 19200, 38400, 56000, 57600, 115200. Выбирается программно;
- встроенное ЭППЗУ позволяет хранить настройки ПЛК при выключенном питании;
- программное обеспечение: система исполнения CoDeSys RTS, система программирования CoDeSys 2.3, исполняемые под Windows CE 5.0;
- степень защиты от воздействий окружающей среды IP20;
- наработка до отказа не менее 1 000 000 ч;
- габариты контроллера 119×76×33 мм;
- вес контроллера составляет 130 г.

См. также п. [3.3.](#page-18-2)

#### <span id="page-15-0"></span>**3.2.Технические параметры**

Технические параметры ПЛК приведены в [табл.](#page-15-1) 3.1. В приведённой таблице жирным шрифтом указаны параметры, контролируемые изготовителем в процессе производства. Не помеченные жирным шрифтом параметры взяты из паспортов на комплектующие изделия и гарантируются их производителями. За достоверность этих данных фирма «НИЛ АП» ответственности не несёт. Они также не могут быть использованы для расчёта погрешности в областях, на которые распространяется действие Государственного метрологического контроля и надзора.

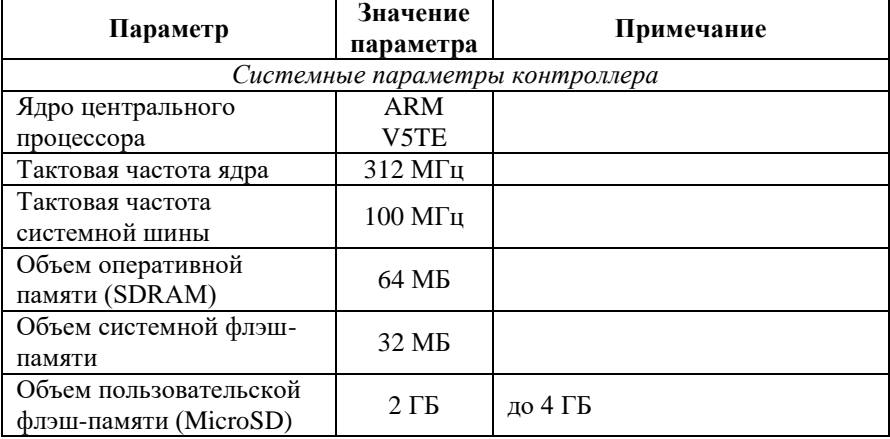

<span id="page-15-1"></span>Табл. 3.1. Параметры, общие для всех контроллеров

#### **Технические данные**

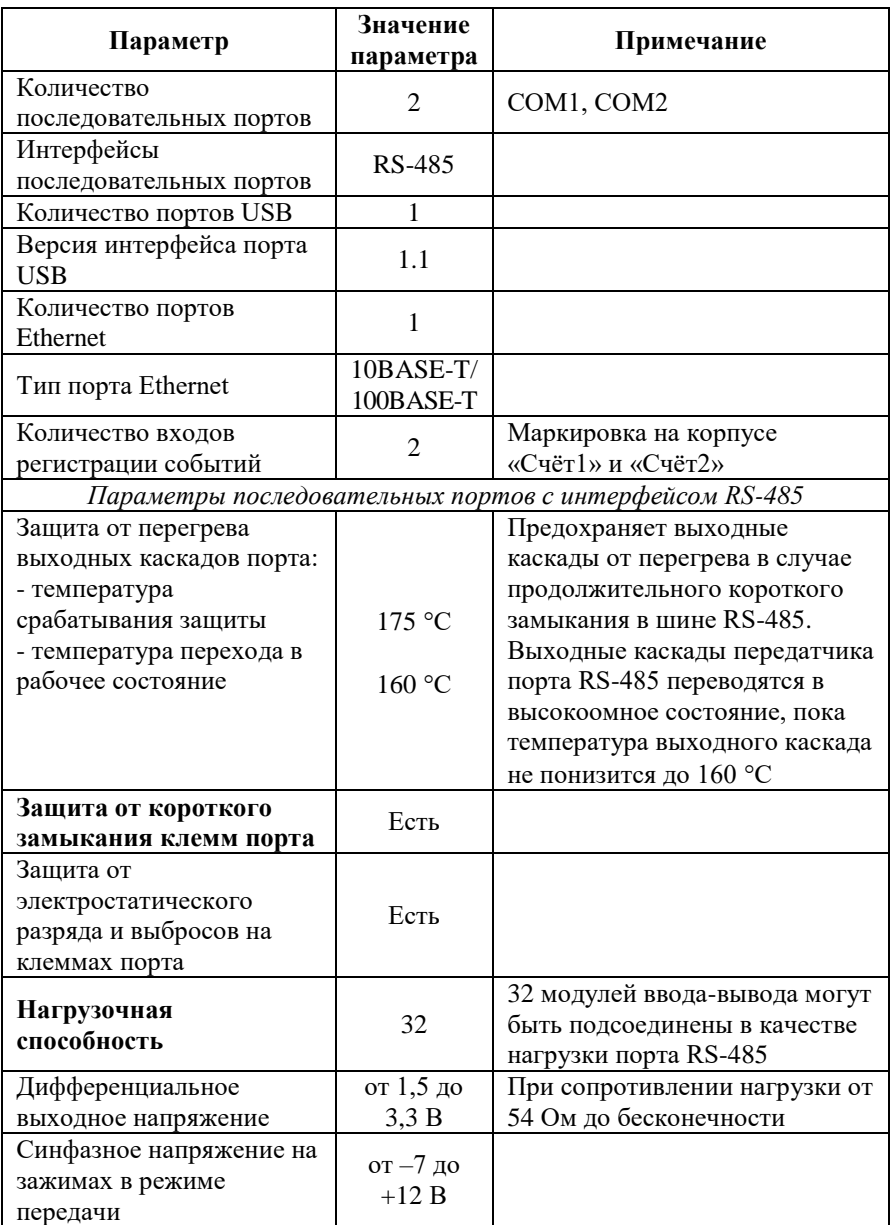

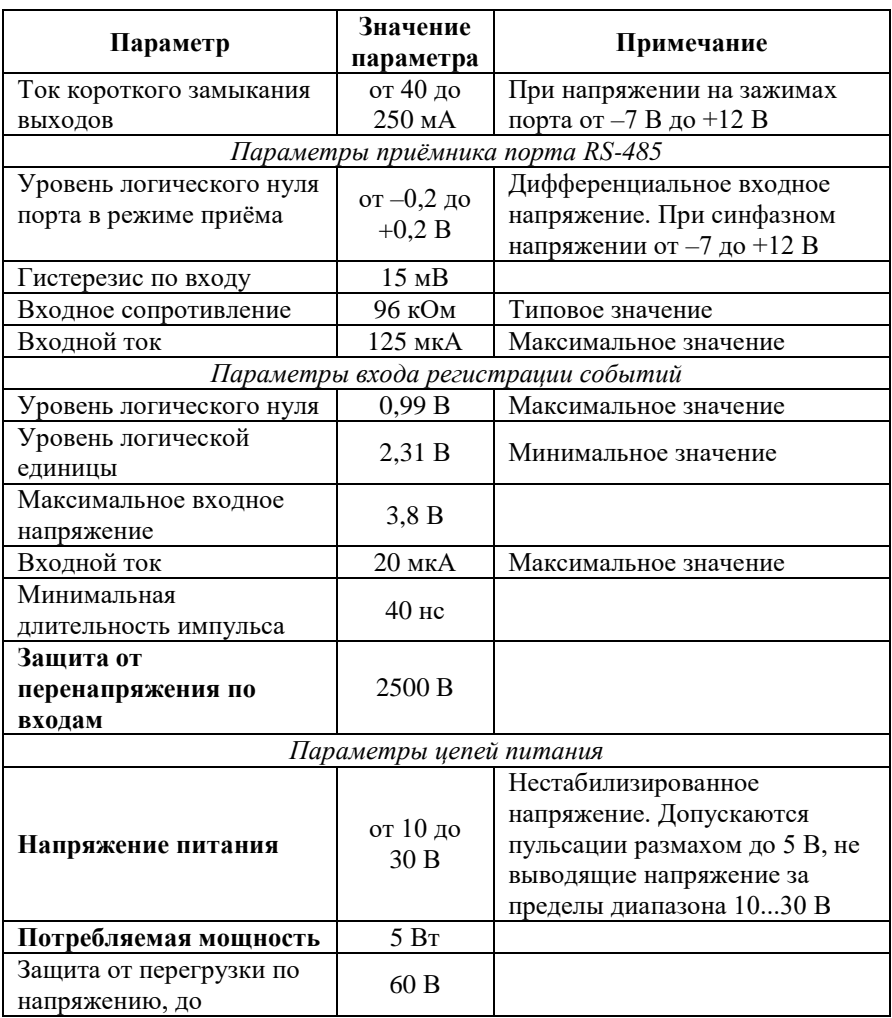

*Примечание к таблице*

- 1. При обрыве линии с приёмной стороны порта RS-485 приёмник показывает состояние логической единицы.
- 2. Максимальная длина кабеля, подключённого к выходу передатчика порта RS-485, равна 1,2 км.
- 3. Импеданс нагрузки порта RS-485 равен 100 Ом.

#### <span id="page-18-2"></span><span id="page-18-0"></span>**3.3. Предельные условия эксплуатации и хранения**

Эксплуатация контроллера возможна при следующих условиях окружающей среды:

- температурный диапазон работоспособности от –10 до +70 °С;
- напряжение питания от  $+10$  до  $+30$  B;
- относительная влажность не более 95 %;
- $\bullet$  вибрации в диапазоне 10...55 Гц с амплитудой не более 0.15 мм;
- конденсация влаги на приборе не допускается. Для применения в условиях с конденсацией влаги, в условиях пыли, дождя, брызг или под водой ПЛК следует поместить в дополнительный защитный кожух с соответствующей степенью защиты;
- ПЛК не может эксплуатироваться в среде газов, вызывающих коррозию металла;
- ПЛК рассчитан на непрерывную работу в течение 10 лет;
- срок службы изделия 20 лет;
- оптимальная температура хранения  $+5...+40$  °С.

### <span id="page-18-1"></span>**4. Описание принципов построения**

Контроллер построен на следующих основных принципах:

- открытая архитектура: процессорное ядро ARM, операционная система Windows CE, система исполнения программ стандарта МЭК 61131-3, порты с интерфейсами RS-485, Ethernet, USB, протокол MODBUS RTU, крепление на DIN-рейку;
- новейшая элементная база с индустриальным температурным диапазоном от  $-40$  до  $+85$  °C;
- поверхностный монтаж;
- групповая пайка в конвекционной печи со строго контролируемым температурным профилем;
- утолщённый корпус из ударопрочного полистирола.

### <span id="page-19-0"></span>**4.1. Структура контроллера**

Контроллер NLCon-CE-485-C, предлагаемый для продажи под торговой маркой "RealLab!" построен на базе процессора PXA270 фирмы Marvell.

Центральный процессор (ЦП, CPU на [рис. 4.1\)](#page-20-1) работает под управлением операционной (ОС) системы Windows CE. В ОС запускается система исполнения CoDeSys RTS, которая выполняет программу пользователя, написанную с помощью пакета CoDeSys.

Два порта RS-485 выполнены с использованием двух СОМ-портов процессора PXA270: СОМ1 и СОМ2. Интерфейсы RS-485 имеют гальваническую развязку с контроллером и между собой.

Мышь или клавиатура подключаются к ПЛК с помощью порта USB, который может быть использован также для подключения съёмной USBфлэш памяти. Для набора текста в системе можно также воспользоваться экранной клавиатурой.

В исполнительной системе CoDeSys RTS работает программный сторожевой таймер, который выполняет перезагрузку системы, если программа пользователя перестала выдавать сигнал сброса таймера, т.е. «зависла». В состав ПЛК входит также аппаратный сторожевой таймер, вырабатывающий сигнал сброса, если исполнительная система CoDeSys RTS перестаёт вырабатывать сигнал сброса.

Интерфейс RS-485 выполнен на микросхемах фирмы Analog Devices, удовлетворяющих стандартам EIA для интерфейсов RS-485 и RS-422 и имеющих защиту от электростатических зарядов, от выбросов на линии связи, от короткого замыкания и от перенапряжения.

В контроллере работают энергонезависимые часы реального времени (RTC) и два счётчика внешних событий. Для обеспечения энергонезависимости в контроллер установлен элемент питания CR2032. Входы счётчиков обозначены на корпусе «Счёт1» и «Счёт2». Эти входы гальванически изолированы от контроллера и скомпонованы с 1-м и 2-м последовательными портами соответственно.

#### **Руководство по применению**

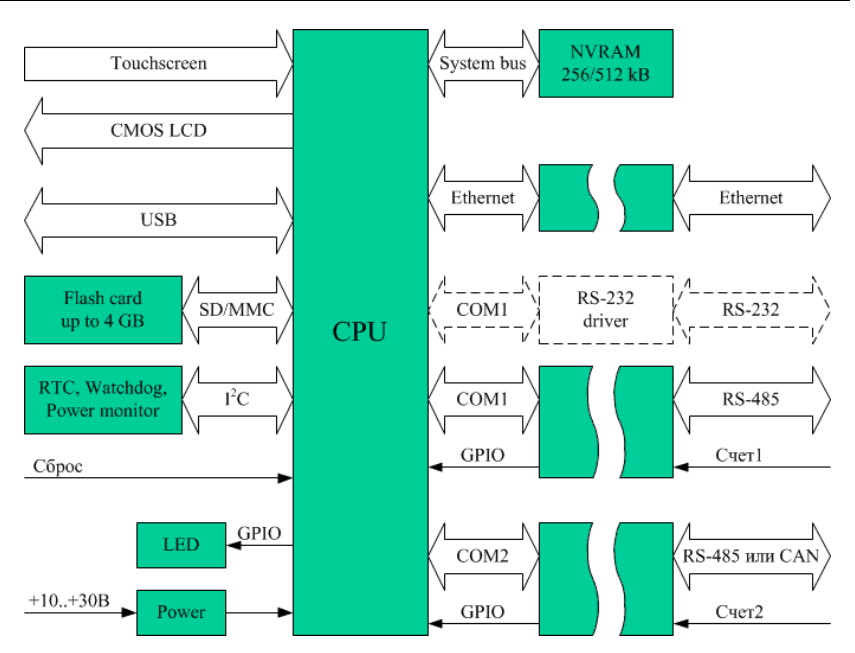

Рис. 4.1. Структура контроллера NLCon-CE-485-C

### <span id="page-20-1"></span><span id="page-20-0"></span>**5. Руководство по применению**

Для работы с ПЛК необходимо иметь следующие компоненты:

- сам контроллер;
- управляющий персональный компьютер, который можно соединить с ПЛК через порт RS-485 для настройки контроллера (см. п. [1.](#page-4-0) [«Быстрый старт»\)](#page-4-0), а также через порт Ethernet (для связи программы CoDeSys на ПК с исполнительной системой CoDeSys RTS на ПЛК);
- источник питания напряжением от 10 до 30 В, мощностью не менее 5 Вт;
- конвертер порта RS-232 в RS-485 (если компьютер не имеет порта RS-485 или ПЛК не имеет порта RS-232);
- набор модулей ввода-вывода серии «NL».

### <span id="page-21-0"></span>**5.1. Органы управления и индикации ПЛК**

Около разъёма «USB» расположена в глубине тактовая кнопка «Сброс». Эта кнопка вызывает сигнал аппаратного перезапуска ПЛК. Рекомендуем Вам пользоваться этой кнопкой осторожно во избежание повреждения внутренних компонентов ПЛК. При возникновении необходимости отключения питания ПЛК повторное включение рекомендуется производить не раньше, чем через 30 с.

На лицевой панели контроллера расположены три двухцветных светодиодных индикатора. Первый (верхний) индикатор отображает состояние питания ПЛК: зелёный — питание в норме, красный — питание за пределами допуска. Второй индикатор: красный — последний сброс вызван сторожевым таймером, желтый индицирует передачу по порту СОМ1. Третий индикатор: желтый — сигнализирует о передаче по порту СОМ2.

### <span id="page-21-2"></span><span id="page-21-1"></span>**5.2. Монтирование ПЛК**

ПЛК может быть использован в промышленности вне взрывоопасных зон в соответствии с настоящим Руководством по эксплуатации и действующими нормативными документами Ростехнадзора по промышленной безопасности.

ПЛК может быть установлен в шкафу или на стене с помощью винтов или шурупов, а также на DIN-рейку.

Для крепления на DIN-рейку нужно оттянуть пружинящую защёлку [\(рис.](#page-12-2) 2.1[-рис.](#page-13-2) 2.2), затем надеть ПЛК на рейку и отпустить защёлку. Чтобы снять ПЛК, сначала оттяните защёлку, затем снимите ПЛК. Оттягивать защёлку удобно отвёрткой.

ПЛК можно также крепить сверху модуля ввода-вывода иди другого ПЛК. Такой способ удобен, когда размеры монтажного шкафа жёстко ограничены, а его толщина позволяет расположить несколько модулей один над другим. Для этого используют вспомогательный отрезок стандартной 35-мм DIN рейки, в которой делают два отверстия диаметром 5 мм на расстоянии 60 мм одно от другого, затем крепят рейку сверху корпуса модуля двумя винтами, используя те же отверстия, что и для крепления верхней крышки модуля к его основанию [\(рис.](#page-22-0) 5.1). На закреплённую DIN-рейку обычным способом крепят ПЛК [\(рис.](#page-22-1) 5.2). Для исключения движения ПЛК вдоль DIN-рейки по краям модуля можно

использовать стандартные (покупные) зажимы или сделать два пропила в DIN-рейке и отогнуть кромку.

Перед установкой ПЛК следует убедиться, что температура и влажность воздуха, а также уровень вибрации и концентрация газов, вызывающих коррозию, находятся в допустимых для контроллера пределах.

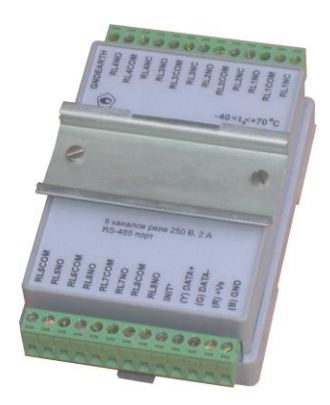

Рис. 5.1. Чтобы закрепить один корпус «RealLab!» сверху другого корпуса «RealLab!», сначала закрепите DIN-рейку сверху корпуса

<span id="page-22-1"></span>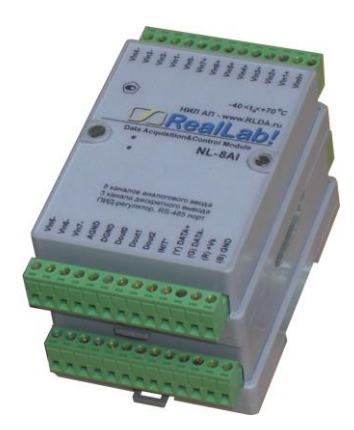

Рис. 5.2. Крепление корпуса «RealLab!» к DIN-рейке

<span id="page-22-0"></span>При установке ПЛК вне помещения его следует поместить в пылевлагозащищённом корпусе с необходимой степенью защиты, например, IP66 [\(рис.](#page-23-0) 5.3).

Сечение жил проводов, подсоединяемых к клеммам ПЛК, должно быть в пределах от 0,5 до 2,5 кв.мм. При закручивании клеммных винтов крутящий момент не должен превышать 0,12 Н·м. Провод следует зачищать на длину 7–8 мм.

При неправильной полярности источника питания ПЛК не выходит из строя и не работает, пока полярность не будет изменена на правильную.

При правильном подключении питания загорается зелёный светодиод «Пит.» на лицевой панели прибора. Если источник питания подключён к ПЛК с помощью длинных проводов, то нужно следить, чтобы падение напряжения на проводах не уменьшило напряжение на клеммах ПЛК

ниже +10 В. Подключение источника питания к ПЛК мы рекомендуем выполнять цветными проводами. Положительный полюс источника рекомендуем подключать красным проводом к выводу «+Vs» ПЛК (обозначение (R) — «Red» на корпусе), землю рекомендуем подключать черным проводом к выводу «–Vs» с буквой (B) — «Black».

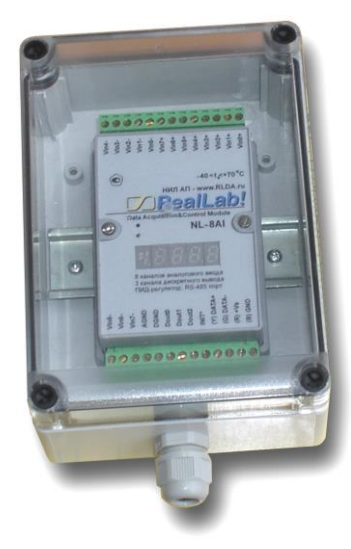

Рис. 5.3. Модуль серии NL в пыле-влагозащищённом корпусе IP65

<span id="page-23-0"></span>Если ПЛК расположен далеко от общего источника питания, он может быть подключён к отдельному маломощному источнику питания.

ПЛК допускает «горячую замену», т.е. он может быть заменён без предварительного выключения питания и остановки всей системы. Перед заменой ПЛК следует записать в него все необходимые конфигурационные установки. Возможность горячей замены достигнута благодаря наличию соответствующей защиты. Тем не менее, в аварийном режиме работы системы желательно убедиться, что напряжения в подключаемых цепях не превышают предельно допустимых значений (см. п. [3.3\)](#page-18-0).

Подсоединение ПЛК к промышленной сети на основе интерфейса RS-485 выполняется экранированной витой парой. Такой провод уменьшает наводки на кабель и повышает устойчивость системы к сбоям во время эксплуатации. Один из проводов витой пары подключают к выводу

«DATA1+» (DATA2+) ПЛК. Второй провод подключают к выводу «DATA1–» (DATA2–) ПЛК. Экран кабеля подключается к клемме «GND1» (GND2) в непосредственной близости от этой клеммы. Другие подключения экранной оболочки кабеля (в других местах) делать не рекомендуется. Витая пара может быть не экранированной при её длине до 10 м.

Входы регистрации событий «Счёт1» и «Счёт2» гальванически изолированы от ПЛК и друг от друга. К этим входам можно подключить сигналы ТТЛ относительно выводов земли «GND1» и «GND2» соответственно. В программе настройки ПЛК (см. п. [1.](#page-4-0) [«Быстрый старт»\)](#page-4-0) можно настраивать регистрацию событий по восходящему фронту сигнала, либо по нисходящему фронту.

<span id="page-24-0"></span>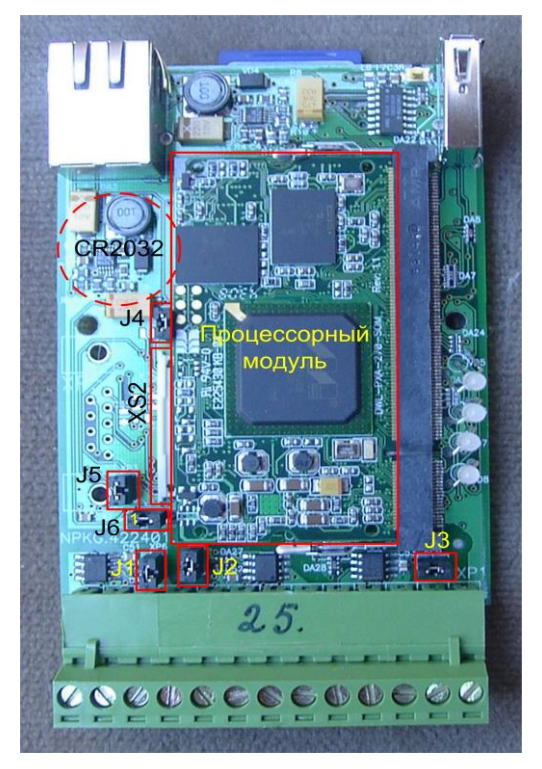

Рис. 5.4. Печатная плата контроллера NLCon-CE

### <span id="page-25-0"></span>**5.3. Программное конфигурирование контроллера**

Процесс конфигурирования ПЛК описан в п. [1.](#page-4-0) [«Быстрый старт».](#page-4-0)

### <span id="page-25-1"></span>**5.4. Промышленная сеть на основе интерфейса RS-485**

ПЛК предназначен для использования в составе промышленной сети на основе интерфейса RS-485, который используется для передачи сигнала в обоих направлениях по двум проводам.

RS-485 является стандартным интерфейсом, специально спроектированным для двунаправленной передачи цифровых данных в условиях индустриального окружения. Он широко используется для построения промышленных сетей, связывающих устройства с интерфейсом RS-485 на расстоянии до 1,2 км. Репитеры (повторители) позволяют увеличить это расстояние. Линия передачи сигнала в стандарте RS-485 является дифференциальной, симметричной относительно "земли" (клемма «GND» на ПЛК). Один сегмент промышленной сети может содержать до 32 устройств. Передача сигнала по сети является двунаправленной, инициируемой одним ведущим устройством, в качестве которого обычно используется офисный или промышленный компьютер (контроллер). Если управляющий компьютер по истечении некоторого времени не получает от модуля ответ, обмен прерывается, и инициатива вновь передаётся управляющему компьютеру. Любой модуль вводавывода, который ничего не передаёт, постоянно находится в состоянии ожидания запроса. Ведущее устройство не имеет адреса, ведомые имеют.

Удобной особенностью сети на основе стандарта RS-485 является возможность отключения любого ведомого устройства без нарушения работы всей сети. Это позволяет делать «горячую» замену неисправных устройств.

Размер адресного пространства модулей ввода-вывода (протокол Modbus RTU) позволяет объединить в сеть 256 устройств. Конвертеры и репитеры сети не являются адресуемыми устройствами и поэтому не уменьшают предельную размерность сети.

ПЛК подключается к сети непосредственно. Компьютер с портом RS-232 подключается через преобразователь интерфейса RS-232 в RS-485, (например, NL-232С).

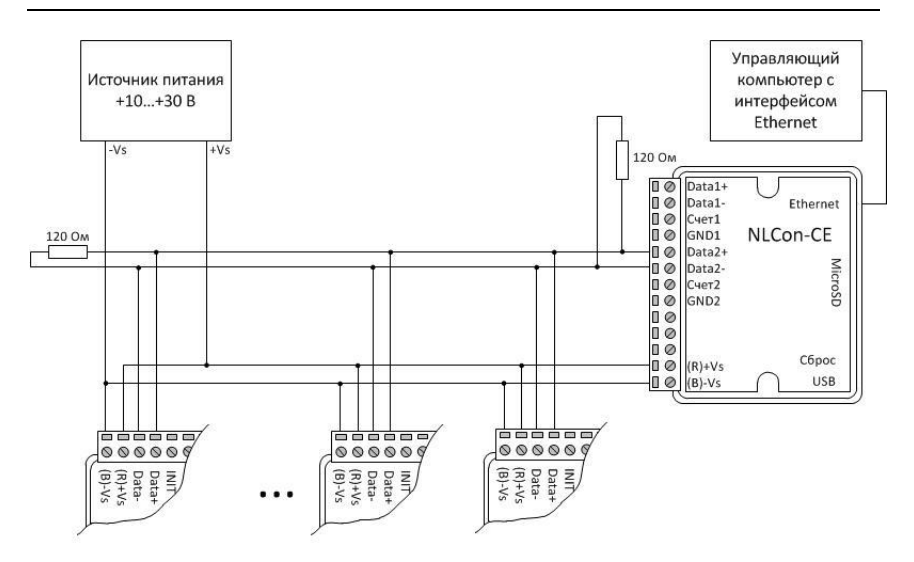

<span id="page-26-0"></span>Рис. 5.5. Соединение ПЛК и нескольких модулей в сеть на основе интерфейса RS-485

Для построения сети рекомендуется использовать экранированную витую пару проводов. ПЛК подключаются к сети с помощью клемм «DATA1+» (DATA2+) и «DATA1–» (DATA2–).

Любые разрывы зависимости импеданса линии от пространственной координаты вызывают отражения и искажения сигналов. Чтобы избежать отражений на концах линии, к ним подключают согласующие резисторы [\(рис. 5.5\)](#page-26-0). Сопротивление резисторов должно быть равно волновому сопротивлению линии передачи сигнала. Если на конце линии сосредоточено много приёмников сигнала, то при выборе сопротивления согласующего резистора надо учитывать, что входные сопротивления приёмников оказываются соединёнными параллельно между собой и параллельно согласующему резистору. В этом случае общее сопротивление приёмников сигнала и согласующего резистора должно быть равно волновому сопротивлению линии. Поэтому на [рис. 5.5](#page-26-0) сопротивление R = 120 Ом, хотя волновое сопротивление линии равно 100 Ом. Чем больше приёмников сигнала на конце линии, тем большее сопротивление должен иметь терминальный резистор.

В ПЛК предусмотрены встроенные согласующие резисторы 120 Ом для каждого последовательного интерфейса. Их можно подключить с помощью джамперов J1 (XP6) и J2 (XP7) [\(рис.](#page-24-0) 5.4). Номер джампера соответствует номеру интерфейса. Для подключения резистора к линии необходимо осторожно снять крышку обесточенного ПЛК и замкнуть джампером соответствующие контакты.

Наилучшей топологией сети является длинная линия, к которой в разных местах подключены адресуемые устройства [\(рис. 5.5\)](#page-26-0). Структура сети в виде звезды не рекомендуется в связи с множественностью отражений сигналов и проблемами её согласования.

### <span id="page-27-0"></span>**5.5. Контроль качества и порядок замены устройства**

Контроль качества ПЛК при производстве выполняется на специально разработанном стенде, где измеряются все его параметры. Пользователь может убедиться в работоспособности ПЛК, подключив его к компьютеру и присоединившись к нему из программы CoDeSys.

Неисправные ПЛК до наступления гарантийного срока могут быть заменены на новые у изготовителя. Ремонт ПЛК не производится ввиду экономической нецелесообразности, связанной с высокой надёжностью контроллера.

#### <span id="page-27-1"></span>**5.6. Действия при отказе изделия**

При отказе ПЛК в системе его следует заменить на новый. Перед заменой в новый ПЛК нужно записать все необходимые установки и загрузить рабочий проект CoDeSys. Для замены ПЛК из него вынимают клеммные колодки, не отсоединяя от них провода, и вместо отказавшего ПЛК устанавливают новый. При выполнении этой процедуры работу всей системы можно не останавливать, если занести в новый ПЛК необходимые начальные установки и проект CoDeSys на компьютере, не входящем в состав работающей системы.

Если часы реального времени работают неправильно или не работают вообще, а также, если счётчики внешних событий не сохраняют своих значений, необходимо заменить элемент питания (CR2032 на [рис.](#page-24-0) 5.4), который находится на обратной стороне платы ПЛК. После установки нового элемента питания рекомендуется кратковременно (около 1 мин) подать на контроллер напряжение питания, чтобы потребление тока часов реального времени пришло к номинальному значению.

## <span id="page-28-0"></span>**6. Программное обеспечение**

Программное обеспечение (ПО) ПЛК состоит из системного ПО и прикладного ПО. К системному ПО относится ОС Windows CE, под управлением которой работает ПЛК, и система исполнения CoDeSys RTS, которая выполняет пользовательскую программу МЭК 61131-3, а также программа настройки ПЛК (см. п. [1. «Быстрый старт»\)](#page-4-0). К прикладному ПО относятся проект пользователя, который он загружает в ПЛК с помощью программы CoDeSys, и любые сторонние программы.

## <span id="page-28-1"></span>**7. Техника безопасности**

Согласно ГОСТ 25861-83 (СТ СЭВ 3743-82) данное изделие относится к приборам, которые питаются безопасным сверхнизким напряжением и не требует специальной защиты персонала от случайного соприкосновения с токоведущими частями.

## <span id="page-28-2"></span>**8. Хранение, транспортировка и утилизация**

Хранить устройство следует в таре изготовителя. При её отсутствии надо принять меры для предохранения изделия от попадания внутрь его и на поверхность пыли, влаги, конденсата, инородных тел. Срок хранения прибора составляет 10 лет.

Транспортировать изделие допускается любыми видами транспорта в таре изготовителя.

Устройство не содержит вредных для здоровья веществ, и его утилизация не требует принятия особых мер.

## <span id="page-28-3"></span>**9. Гарантия изготовителя**

Фирма «НИЛ АП» гарантирует бесплатную замену неисправных приборов в течение 18 месяцев со дня продажи при условии отсутствия видимых механических повреждений.

Доставка изделий для ремонта выполняется по почте или курьером. При пересылке почтой прибор должен быть помещён в упаковку изготовителя или эквивалентную ей по стойкости к механическим воздействиям во время пересылки. К прибору необходимо приложить описание дефекта и условия, при которых прибор вышел из строя.

## <span id="page-29-0"></span>**10. Сведения о сертификации**

Программируемые логические контроллеры NLcon-CE имеют сертификат соответствия требованиям:

- TP TC 020/2011 «Электромагнитная совместимость технических средств»;
- TP TC 004/2011 «О безопасности низковольтного оборудования»; за номером ЕАЭС RU C-RU.АБ53.B.03138/22, срок действия до 05.01.2027 г.

### <span id="page-29-1"></span>**11. Справочные данные**

### <span id="page-29-2"></span>**11.1. Список стандартов, на которые даны ссылки**

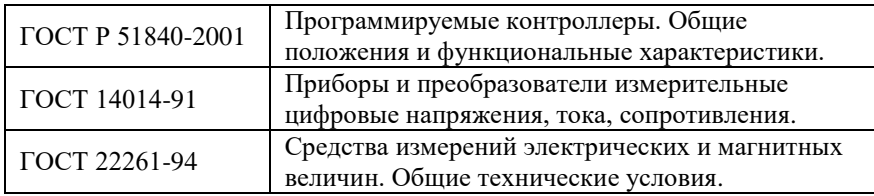

# **Лист регистрации изменений**

<span id="page-30-0"></span>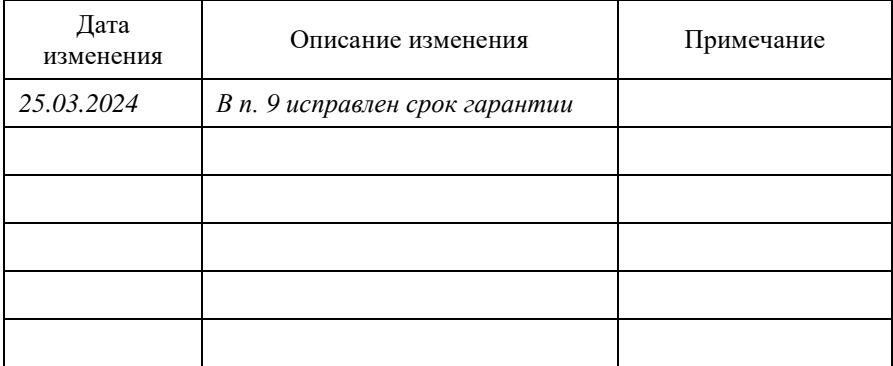